#### Mobile Application Development

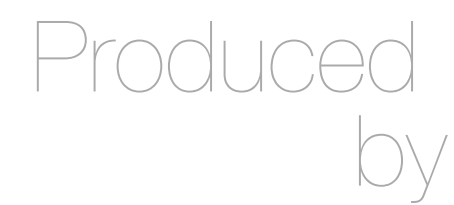

David Drohan [\(ddrohan@wit.ie\)](mailto:ddrohan@wit.ie?subject=)

Department of Computing & Mathematics Waterford Institute of Technology <http://www.wit.ie>

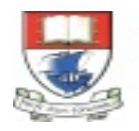

Waterford Institute of Technology INSTITIÚID TEICNEOLAÍOCHTA PHORT LÁIRGE

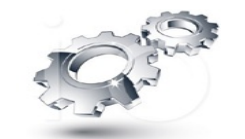

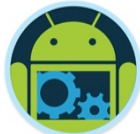

#### Android & Retrofit

A type-safe HTTP client for Android & Java

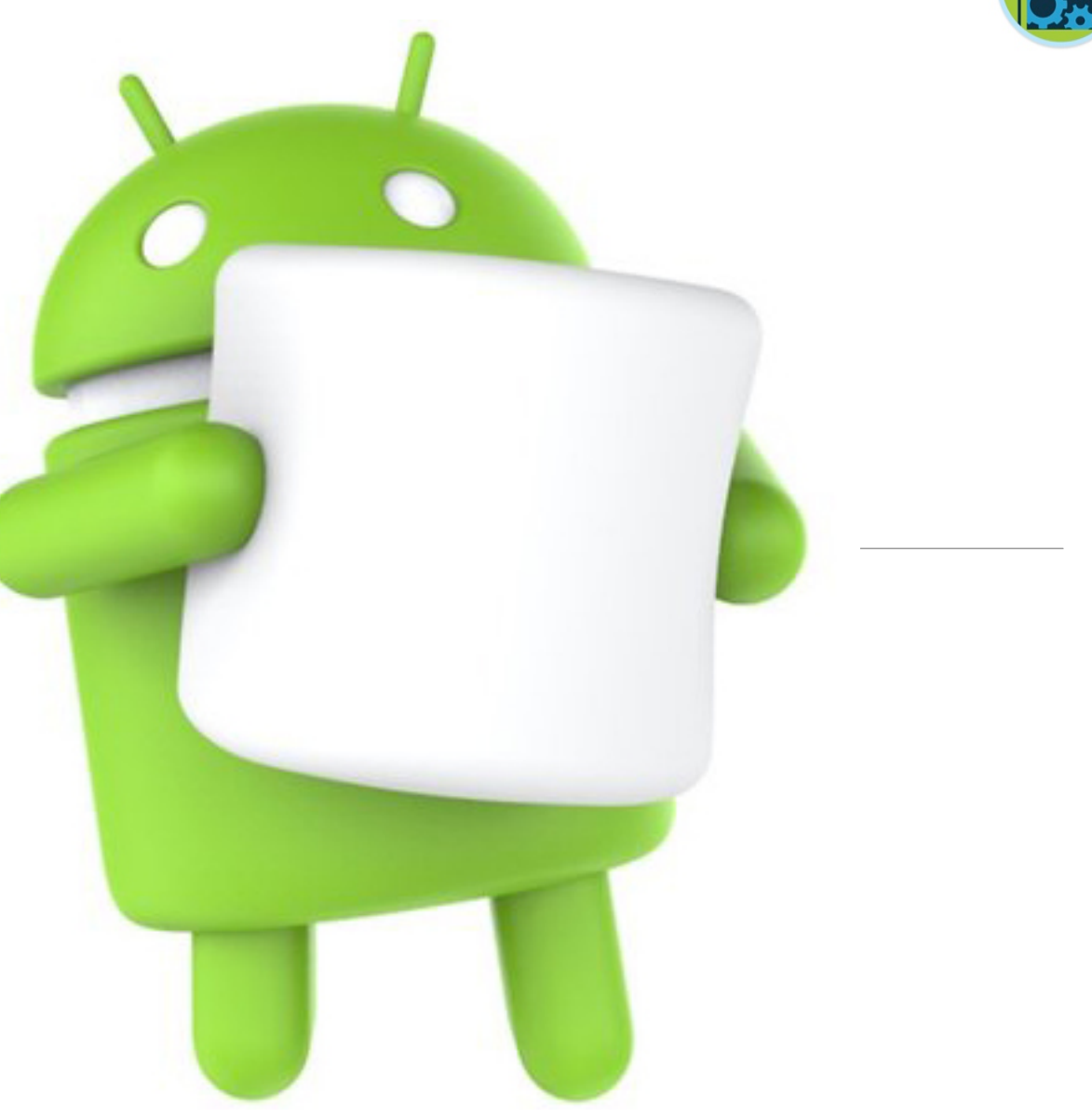

#### Retrofit

#### A type-safe HTTP client for Android and Java

#### Introduction

#### Retrofit turns your HTTP API into a Java interface.

```
public interface GitHubService {
 @GET("users/{user}/repos")
 Call<List<Repo>> listRepos(@Path("user") String user);
```
The Retrofit class generates an implementation of the GitHubService interface.

```
Retrofit retrofit = new Retrofit. Builder().baseUrl("https://api.github.com/")
    .buid();
```
 $G$ itHubService service = retrofit.create( $G$ itHubService.class);

Each Call from the created GitHubService can make a synchronous or asynchronous HTTP request to the remote webserver.

```
Call < List < Repo >> repos = service.listRepos("octocat");
```
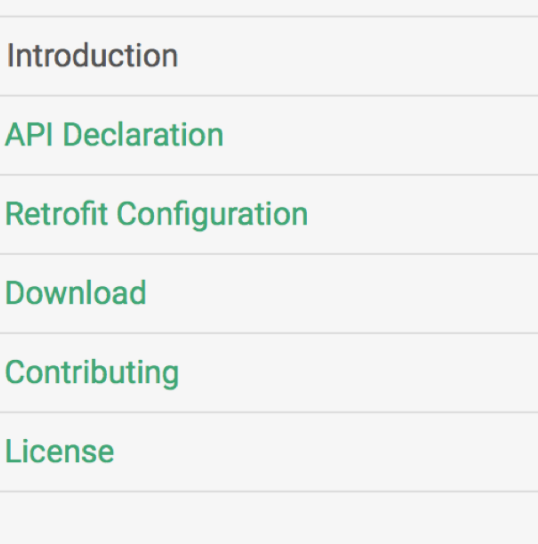

Javadoc

Android & Retrofit 3 (2001) and the Retrofit 3 (2001) and the Retrofit 3 (2001) and the Retrofit 3 (2001) and

**StackOverflow** 

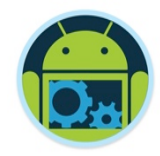

 $\square$ Investigate the use of Retrofit in App Development

- $\Box$ Be aware of the different Retrofit Annotations and Classes and how, when and where to use them
- $\Box$ Revisit Java interfaces
- **QU**nderstand how to integrate Retrofit into an Android App
- **Refactor our CoffeeMate Case Study**

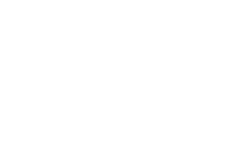

#### What is it?

- $\Box$  Retrofit is a Java Library that turns your REST API into a Java interface
- $\square$ Simplifies HTTP communication by turning remote APIs into declarative, type-safe interfaces
- **□Developed by Square (Jake Wharton)**
- $\Box$  Retrofit is one of the most popular HTTP Client Library for Android as a result of its simplicity and its great performance compared to the others (next slide)
- $\Box$  Retrofit makes use of OkHttp (from the same developer) to handle network requests.

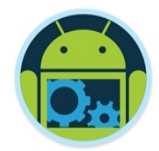

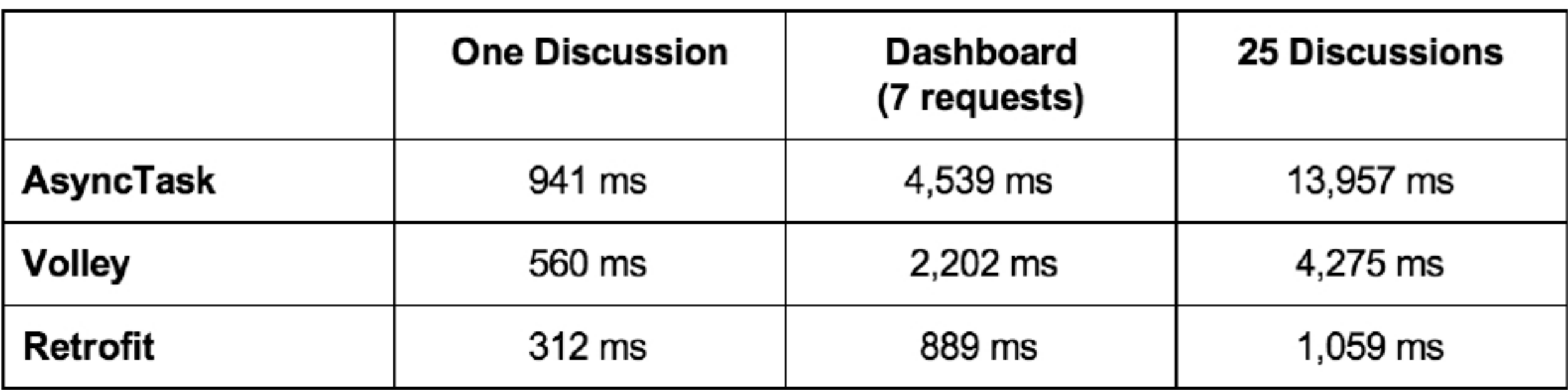

http://instructure.github.io/blog/2013/12/09/volley-vs-retrofit/

### Why Use it?

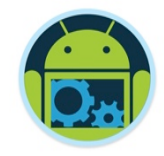

 $\Box$ Developing your own type-safe HTTP library to interface with a REST API can be a real pain: you have to handle many functionalities such as making connections, caching, retrying failed requests, threading, response parsing, error handling, and more.

 $\Box$  Retrofit, on the other hand, is very well planned, documented, and tested—a battle-tested library that will save you a lot of precious time and headaches.

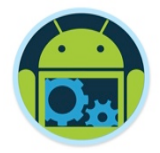

#### The Basics

 $\Box$  Again, Retrofit2 is a flexible library that uses annotated interfaces to create REST calls. To get started, let's look at our CoffeeMate example that makes a GET request for Coffees.

- $\Box$  Here's the Coffee class we're using:
- $\Box$  Much simpler if field names matches server model (but doesn't have to, see later)

```
public class Coffee
```

```
public String name;
public String shop:
public double rating;
public double price;
public boolean favourite;
```

```
public String id;
public String usertoken;
public String address;
public String googlephoto;
public Marker marker = new Marker();
```

```
public Coffee() \{ \dots \}
```

```
public Coffee(String name, String shop, double rating,
               double price, boolean fav, String token,
              double lat, double lng, String path)
\{ \ldots \}
```

```
@Override
public String to String() \{ \ldots \}
```
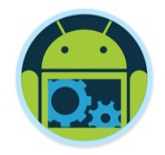

#### The Service interface \*

 $\Box$  Once we've defined the class, we can make a service interface to handle our API. A GET request to load all Coffees could look something like this:

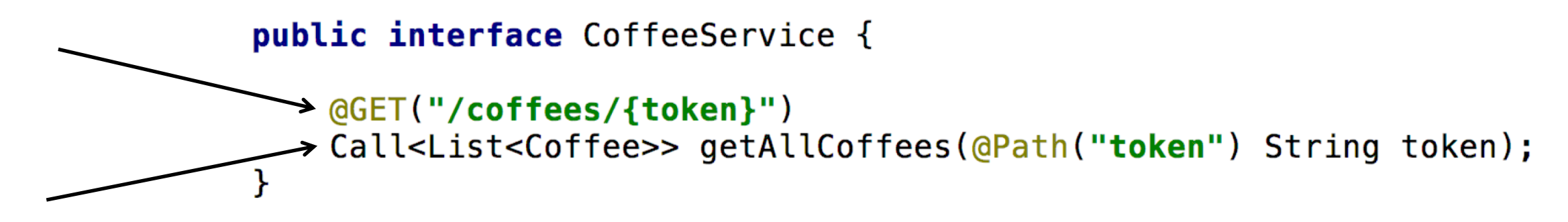

 $\Box$  Note that the @GET annotation takes the endpoint we wish to hit. As you can see, an implementation of this interface will return a **Call** object containing a list of Coffees.

## Call

Call class

- · Models a single request/response pair
- · Separates request creation from response handling
- Each instance can only be used once...
- $\cdot$  ... instances can be cloned
- · Supports both synchronous and asynchronous execution.
- Can be (actually) canceled

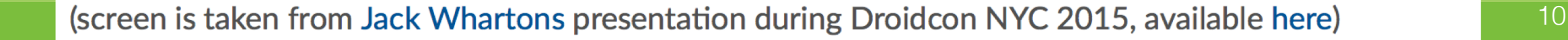

### Beyond GET – other types of Calls

 $\Box$  Retrofit2 is not limited to GET requests. You may specify other REST methods using the appropriate annotations (such as @POST, @PUT and @DELETE).

 $\Box$  Here's another version of our CoffeeService interface (with full CRUD support)

public interface CoffeeService {

```
@GET("/coffees/ftoken}")Call<List<Coffee>> getAllCoffees(@Path("token") String token);
```
@POST("/coffees/{token}") Call<Coffee> createCoffee(@Path("token") String token, @Body Coffee coffee);

```
(@GET("/coffees/{token}/{id}")
```
Call<Coffee> retrieveCoffee(@Path("token") String token,  $@Path("id")$  String id);

```
@PUT("/coffees/{token}/{id}")
```
Call<Coffee> updateCoffee(@Path("token") String token, @Path("id") String id, @Body Coffee coffee);

```
\ThetaDELETE("/coffees/{token}/{id}")
Call<List<Coffee>> deleteCoffee(@Path("token") String token,
                           @Path("id") String id);
```
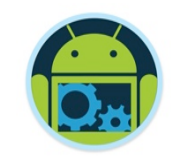

### Calling the API

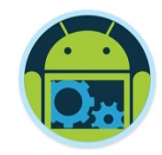

 $\square$  So how do we use this interface to make requests to the API?

- $\Box$  Use Retrofit2 to create an implementation of the above interface, and then call the desired method.
- $\Box$  Retrofit2 supports a number of converters used to map Java objects to the data format your server expects (JSON, XML, etc). we'll be using the Gson converter.
	- Gson: com.squareup.retrofit2:converter-gson
	- Jackson: com.squareup.retrofit2:converter-jackson
	- Moshi: com.squareup.retrofit2:converter-moshi
	- Protobuf: com.squareup.retrofit2:converter-protobuf
	- Wire: com.squareup.retrofit2:converter-wire  $\bullet$
	- Simple XML: com.squareup.retrofit2:converter-simplexml
	- Scalars (primitives, boxed, and String): com. squareup.retrofit2: converter-scalars

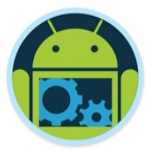

#### Aside - CoffeeMate Android Client

#### $\Box$  coffeemateweb api endpoints

```
{ method: 'GET', path: '/coffees/{token}', config: CoffeeApi.findAll },
 { method: 'GET', path: '/coffees/{token}/{id}', config: CoffeeApi.findById },
 { method: 'POST', path: '/coffees/{token} ', config: CoffeeApi.addCoffee },
 { method: 'PUT', path: '/coffees/{token}/{id}', config: CoffeeApi.updateCoffee },
{ method: 'DELETE', path: /coffees/{token}/{id}', config: CoffeeApi.deleteCoffee }
```
#### **Q** Use CoffeeService for

- <sup>q</sup> Adding / Updating / Deleting a Coffee
- <sup>q</sup> Listing All Coffees
- □ Finding a single Coffee

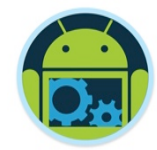

# Android Networking (Using Retrofit) in CoffeeMate.5.1

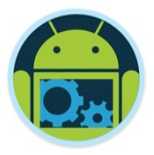

#### Steps to integrate Retrofit into your App

- 1. Set up your Project Dependencies & Permissions
- 2. Create Interface for API and declare methods for each REST Call, specifying method type using Annotations - @GET, @POST, @PUT, etc. For parameters use - @Path, @Query, @Body
- 3. Use Retrofit to build the service client
- 4. Make the REST Calls as necessary using the relevant Callback mechanism

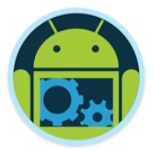

### 1. Project Dependencies & Permissions \*

 $\Box$  Add the required dependencies to your build gradle

```
dependencies {
   compile fileTree(dir: 'libs', include: ['*.jar'])
   compile 'com.android.support:appcompat-v7:26.1.0'
   compile 'com.android.support:support-v4:26.1.0'
   compile 'com.android.support:design:26.1.0'
   compile 'com.makeramen:roundedimageview:2.2.1'
   compile 'com.android.support.constraint:constraint-layout:1.0.2'
   testCompile 'junit:junit:4.12'
   compile project(':volley')
   compile 'com.google.code.gson:gson:2.8.2'
   compile 'com.google.android.gms:play-services-auth:11.8.0'
   compile 'com.squareup.retrofit2:retrofit:2.1.0'
   compile 'com.squareup.retrofit2:converter-gson:2.1.0'
    compile 'com.squareup.okhttp3:okhttp:3.7.0'
Y
```
 $\Box$  And the necessary permissions to your manifest – BEFORE/OUTSIDE the application tag

<uses-permission android:name="android.permission.INTERNET"/>

#### 2. Create interface for API

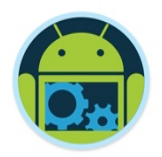

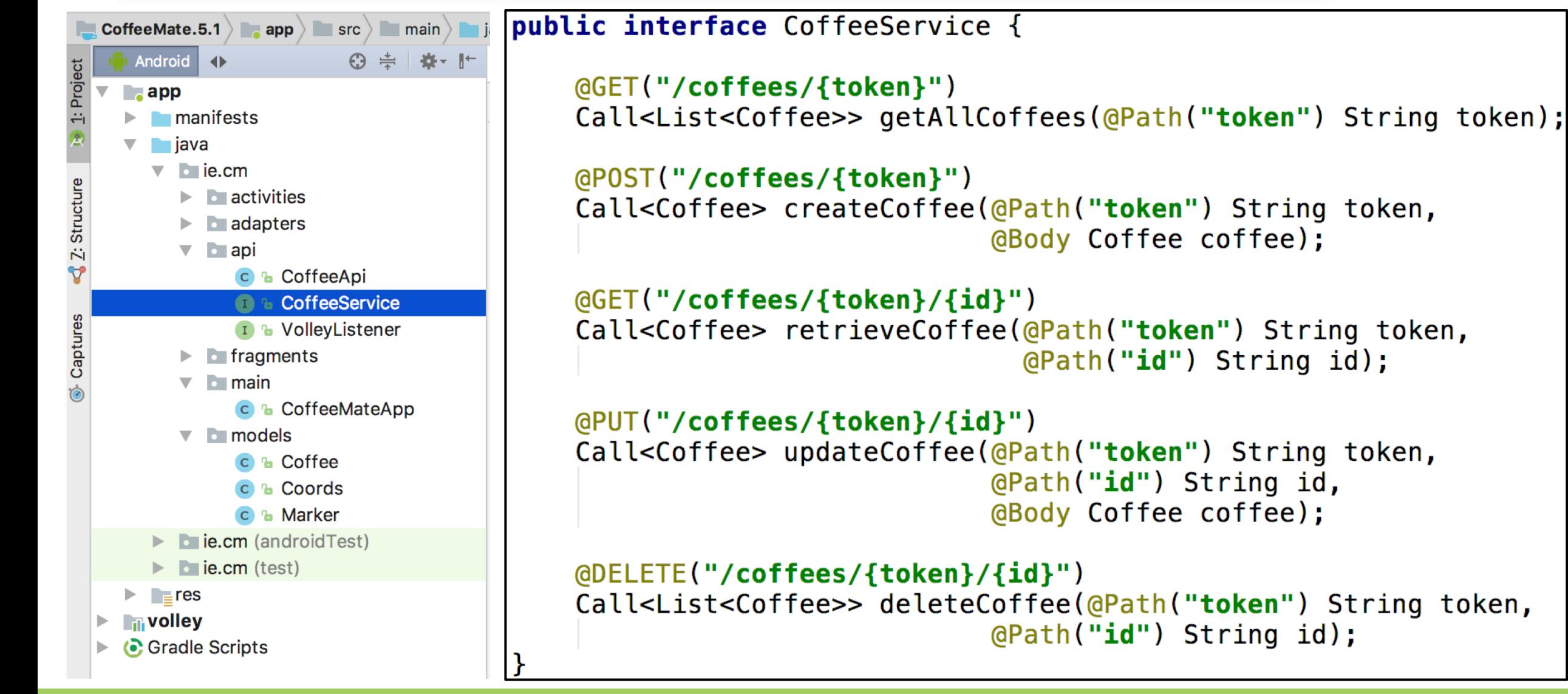

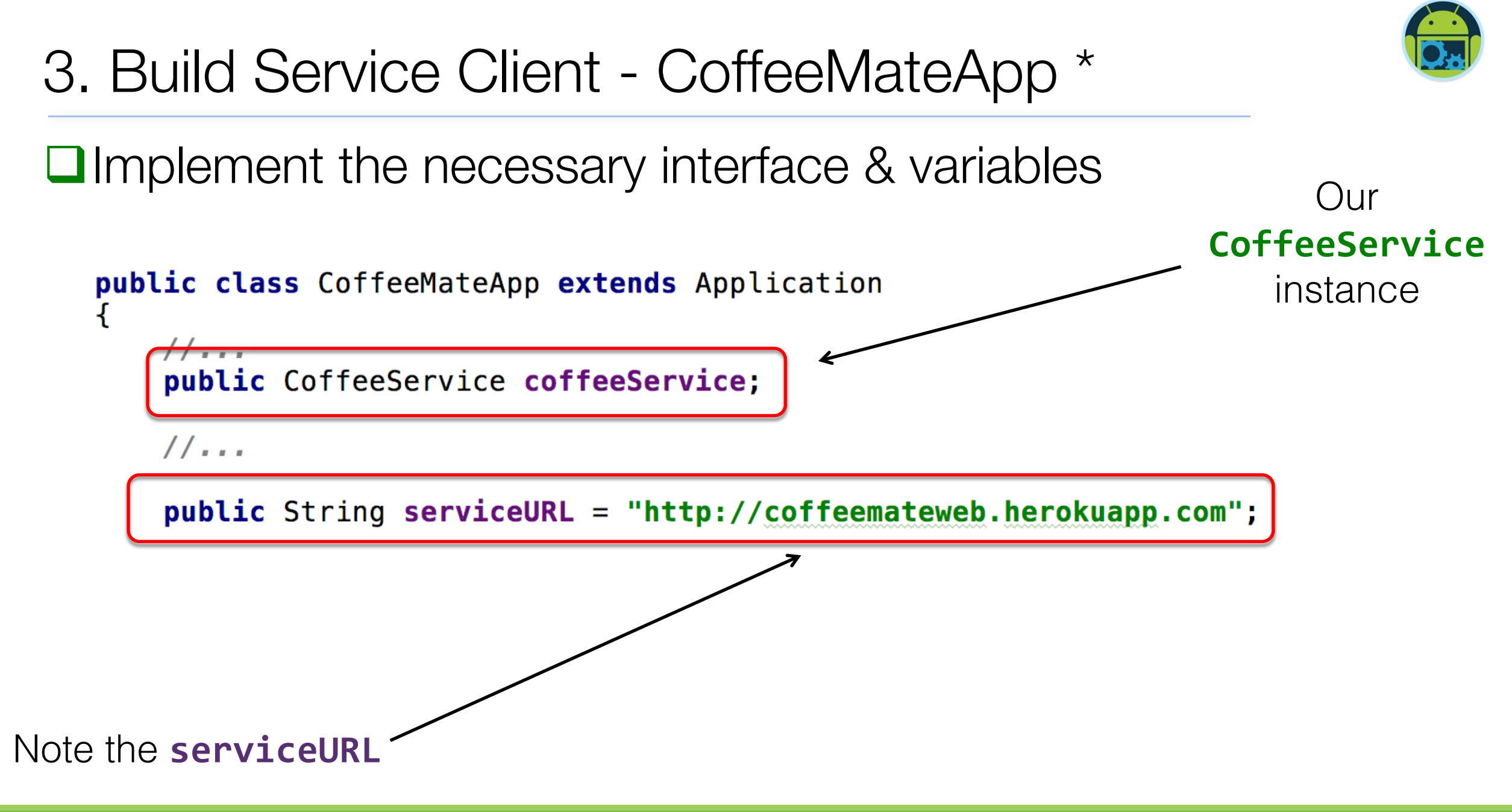

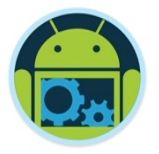

### 3. Build Service Client - CoffeeMateApp \*

 $\Box$  Create the proxy service

'**coffeeService**',

with the appropriate Gson parsers

@Override **public void onCreate() {**  $super. on Create()$ ;

```
1/\ldotsGson qson = new GsonBuilder().create();
```

```
0kHttpClient okHttpClient = new OkHttpClient.Builder()
        . connectTimeout( timeout: 30, TimeUnit. SECONDS)
        .writeTimeout( timeout: 30, TimeUnit.SECONDS)
        .readTimeout( timeout: 30, TimeUnit.SECONDS)
        .buid():
```

```
Retrofit retrofit = new Retrofit.Builder().baseUrl(serviceURL)
        .addConverterFactory(GsonConverterFactory.create(gson))
        .client(okHttpClient)
        .buid():
```
 $cofreeService = retrofit.create(CoffeeService.class):$ 

Log.v( tag: "coffeemate", msg: "Coffee Service Created");

ł

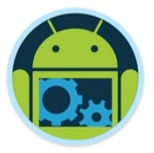

### 3. Build Service Client - CoffeeMateApp \*

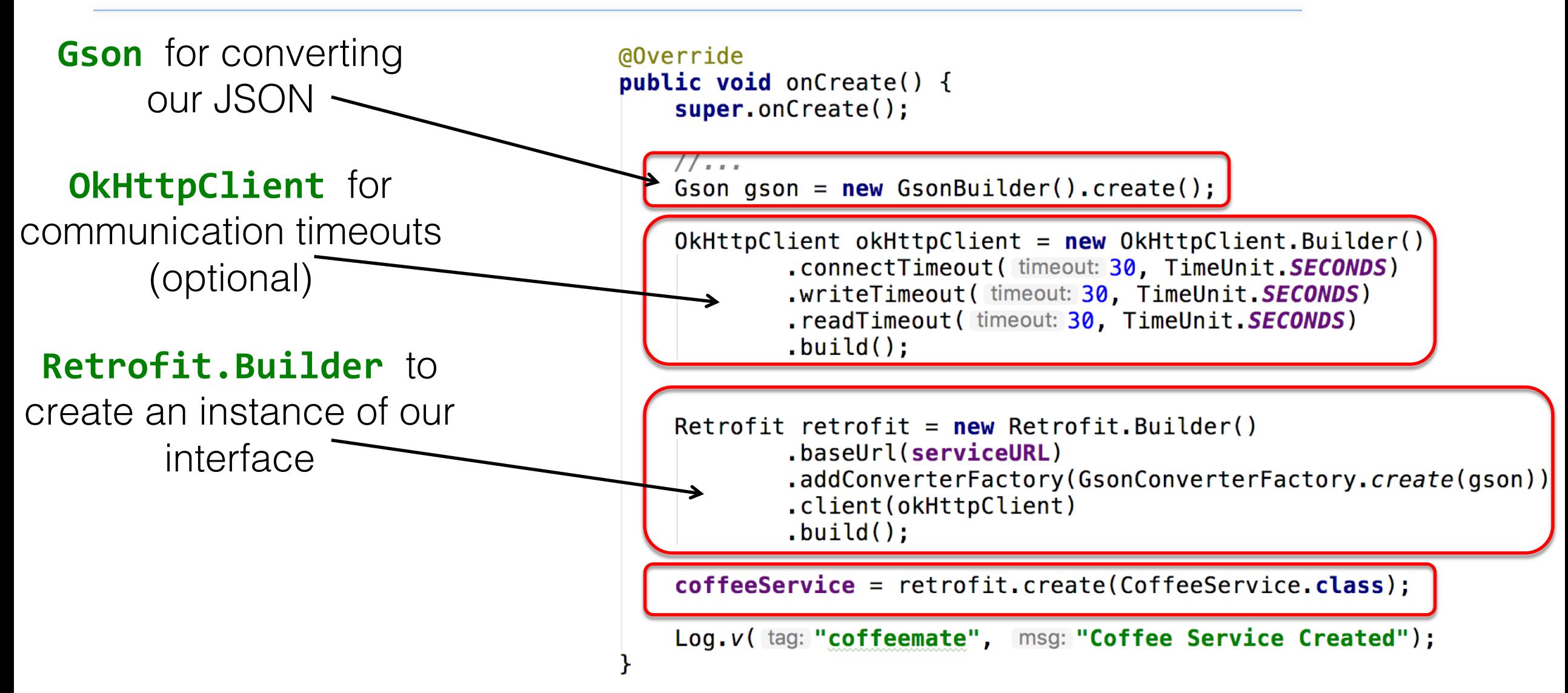

### 4. Calling the API - CoffeeFragment \*

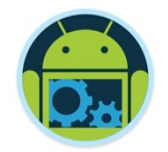

 $\square$  Implement the necessary interface & variables

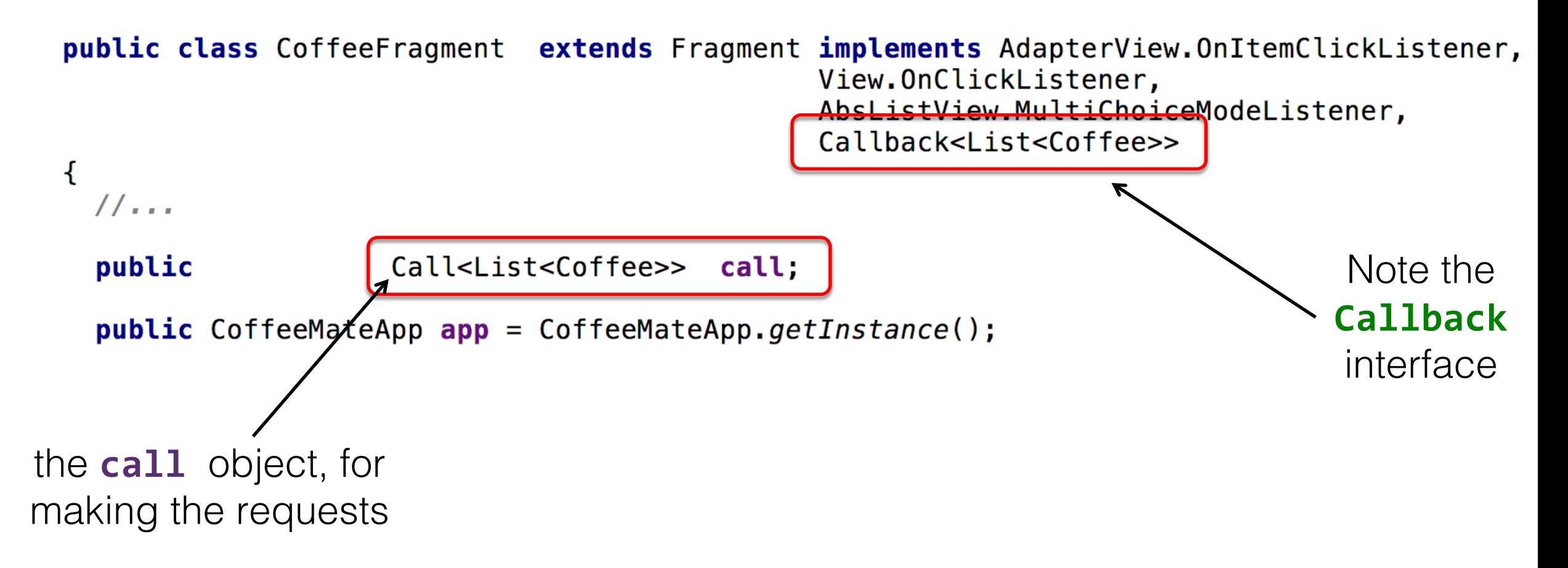

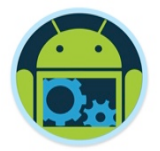

#### 4. CoffeeFragment – onResume() \*

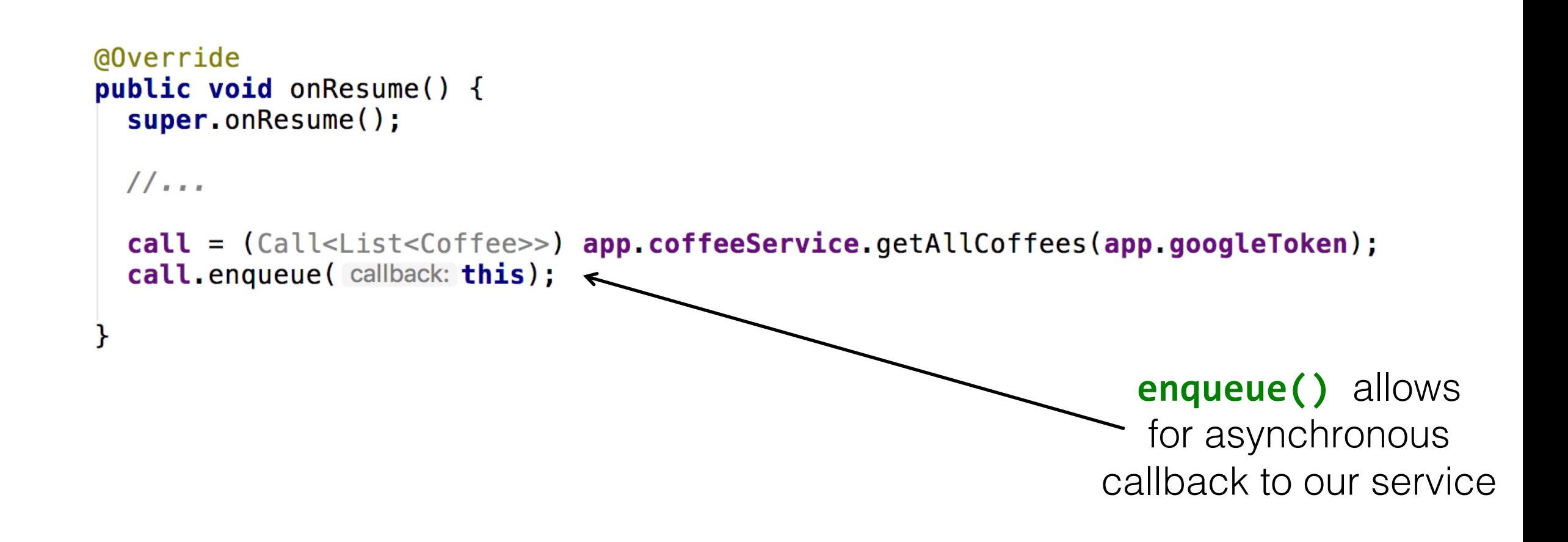

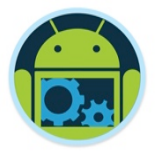

4. CoffeeFragment – onResponse() \*

 $\Box$ Triggered on a successful call to the API

- $\Box$ Takes 2 parameters
	- **q** The Call object
	- <sup>q</sup> The expected Response object
- **Q** Converted JSON result stored in response.body()

```
@Override
public void onResponse(Call<List<Coffee>> call, Response<List<Coffee>> response) {
    app.coffeelist = response.body();
```

```
listAdapter = new CoffeeListAdapter(getActivity(), deleteListener: this, app.coffeeList);
coffeeFilter = new CoffeeFilter(app.coffeeList, filterText: "all", listAdapter);
setListView(listView);
```

```
//...
```
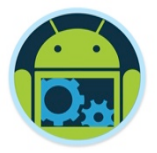

### 4. CoffeeFragment – onFailure() \*

- $\Box$ Triggered on an unsuccessful call to the API
- $\Box$ Takes 2 parameters
	- **D** The Call object
	- □ A Throwable object containing error info
- $\Box$ Probably should inform user of what's happened

```
@Override
public void onFailure(Call<List<Coffee>> call, Throwable t) {
  Toast.makeText(getActivity(),
           text: "Coffee Service Unavailable. Try again later",
          Toast.LENGTH_LONG).show();
```
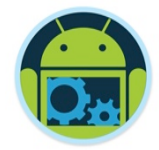

#### 'Add' UseCase \*

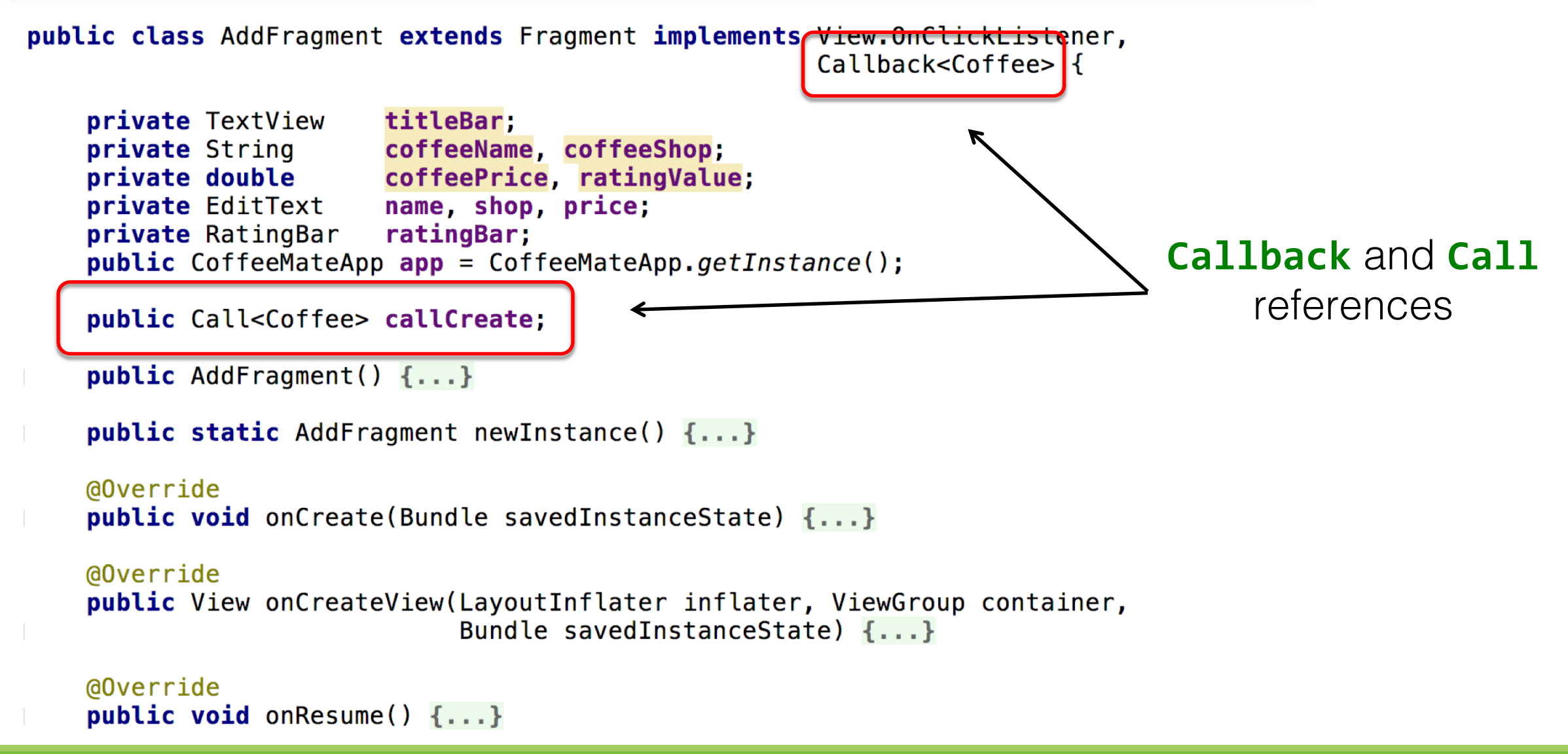

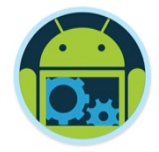

#### 'Add' UseCase \*

```
public void onClick(View v) {
    cofreelame = name.getText().toString();cofreeShop = shop.getText().toString();try \{\text{cofreePrice} = \text{Double.parseDouble}(\text{price.getText}() . \text{toString}());
    } catch (NumberFormatException e) {
        coffective = 0.0ratingValue = ratingBar.getRating();if ((coffeeName.length() > \theta) && (coffeeShop.length() > \theta)
            \&\& (price. length() > 0)) {
        Coffee c = new Coffee(coffeeName, coffeeShop, ratingValue,
                coffeePrice, fav: false, app.googleToken, lat: 0, Ing: 0, app.googlePhotoURL);
        calC = app.coffeeService.createCoffee(app.googleToken.c);
        callCreate.enqueue(callback: this);
    \} else
        Toast.makeText(
                                                                               Creating the Call and 
                qetActivity(),
                 text: "You must Enter Something for "
                                                                              triggering the Callback+ "\'Name\', \'Shop\' and \'Price\'",
                Toast. LENGTH SHORT).show();
```
#### CoffeeMateWeb + Mobile

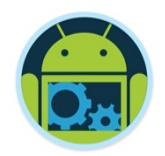

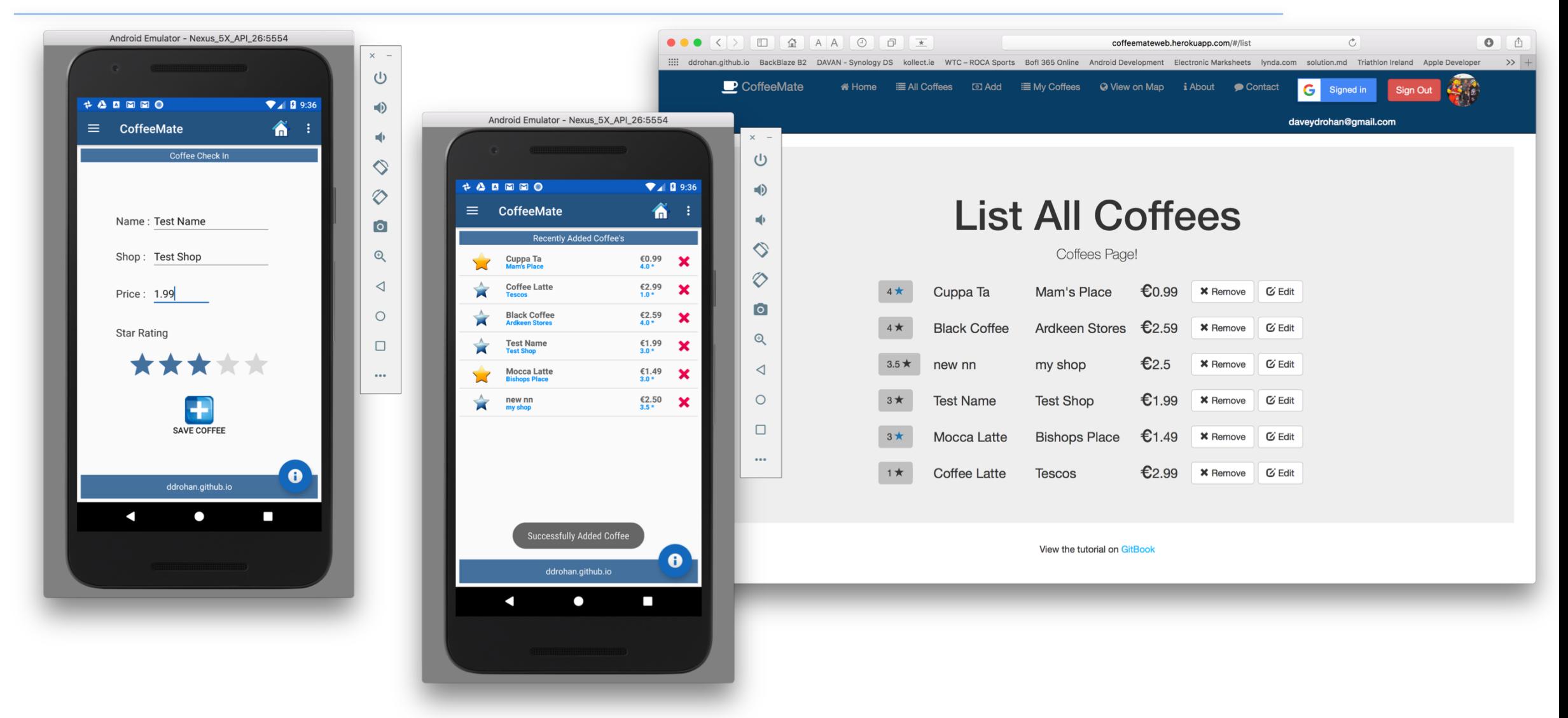

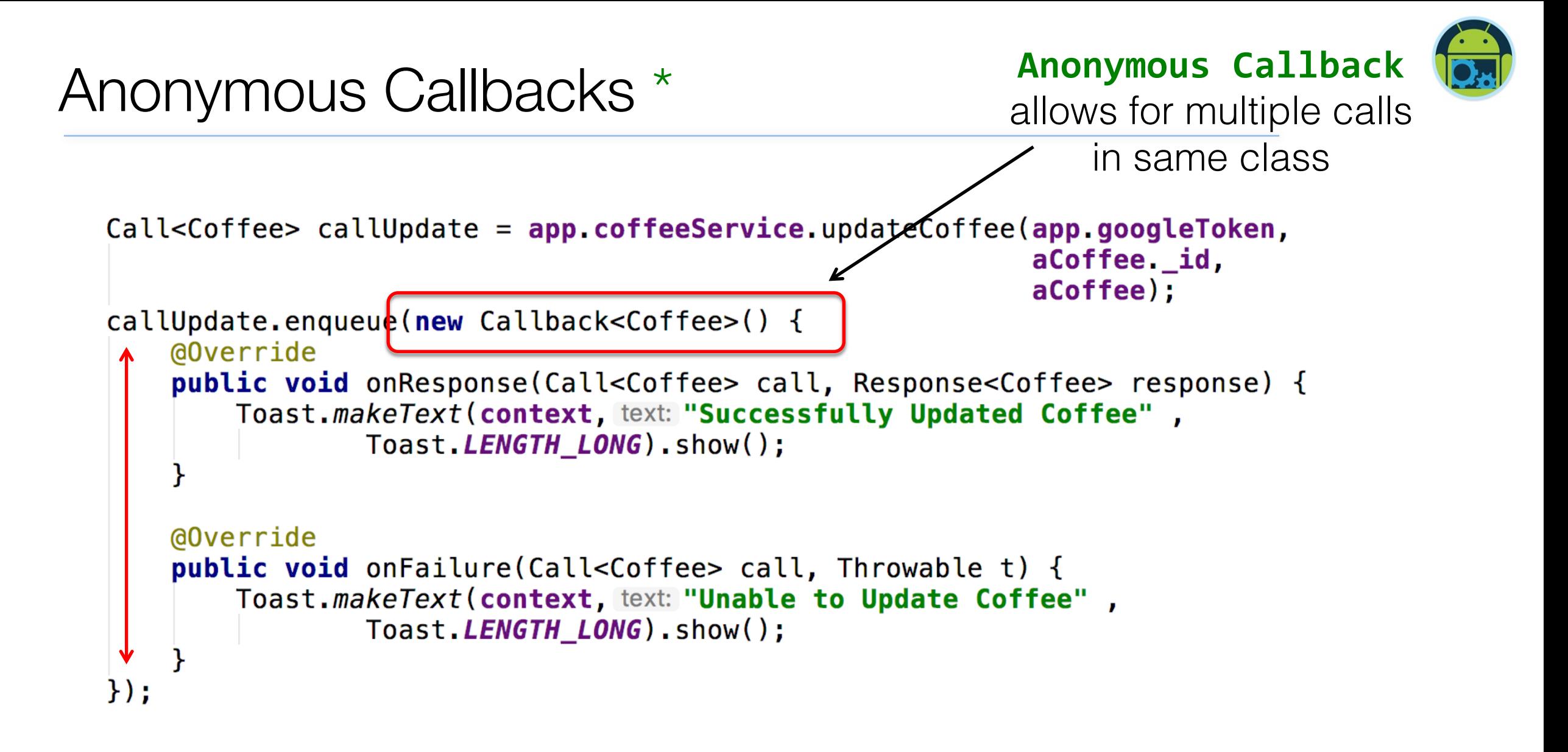

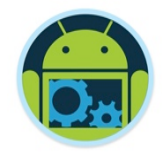

#### 'Delete' UseCase \*

```
public void onCoffeeDelete(final Coffee coffee)
 String stringName = coffee.name;
 AlertDialog.Builder builder = new AlertDialog.Builder(getActivity());
  builder.setMessage("Are you sure you want to Delete the \'Coffee\' " + stringName + "?");
  builder.setCancelable(false):
  builder.setPositiveButton( text: "Yes", new DialogInterface.OnClickListener()
   public void onClick(DialogInterface dialog, int id)
                                                                Anonymous Callbacks
     deleteACoffee(coffee._id);
                                                                  multiple calls heregetAllCoffees();
  }).setNegativeButton( text: "No", new DialogInterface.OnClickListener()
   public void onClick(DialogInterface dialog, int id) { dialog.cancel(); }
  \}:
 AlertDialog alert = builder.create();
  alert.show();
```
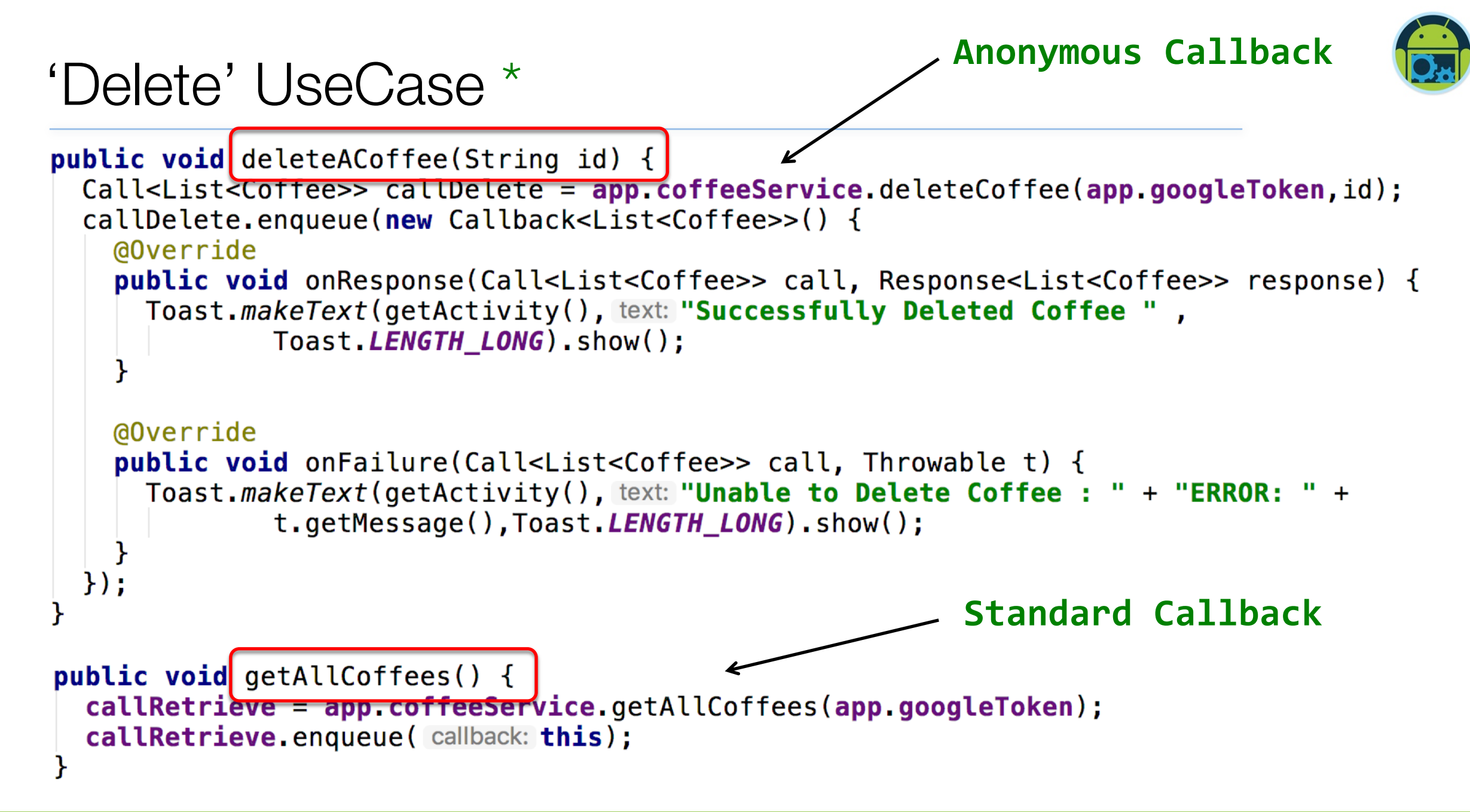

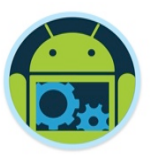

#### $\Box$ Variable Names

- <sup>q</sup> In the previous examples, we assumed that there was an exact mapping of instance variable names between the Coffee class and the server. This will often not be the case, especially if your server uses a different spelling convention than your Android app.
- <sup>q</sup> For example, if you use a Rails server, you will probably be returning data using snake case, while your Java probably uses camelCase. If we add a dateCreated to the Coffee class, we may be receiving it from the server as date\_created.
- □ To create this mapping, use the **@SerializedName** annotation on the instance variable. For example:

@SerializedName("date\_created") private Date dateCreated;

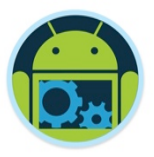

 $\Box$  You can also create your models automatically from your JSON response data by leveraging a very useful tool: jsonschema2pojo - <http://www.jsonschema2pojo.org>

 $\Box$ Grab your JSON string, visit the above link and paste it in, like

so

 $A A A O F \equiv$  $\blacksquare$  $\bullet$ û coffeemateweb.herokuapp.com/coffees  $\rightarrow$  + BackBlaze B2 DAVAN - Synology DS kollect.ie WTC - ROCA Sports The Pirate Bay Bofl 365 Online Android Development Electronic Marksheets [{" id":"57602f7ea4fcc00e00604baf","googlephoto":"https://lh6.googleusercontent.com/-PElzR8tuEio/AAAAAAAAAAI/AAAAAAAAAA4/rEwLWy0 qdY/s96-c/photo.jpq","usertoken":"115179585418026707309","address":"Thomas St, Waterford, Ireland", "marker": { "id": 1, "coords": {"latitude":52.26164373072154, "longitude":-7.119200974702835}}, "shop": "Lidl", "name": "Latte Lite"," v":0,"favourite":true,"rating":2,"price":2.99}, {" id":"57602fbea4fcc00e00604bb0","googlephoto":"https://lh6.googleusercontent.com/-PElzR8tuEio/AAAAAAAAAAI/AAAAAAAAA4/rEwLWy0\_qdY/s96-c/photo.jpg","usertoken":"115179585418026707309","address":"Thomas St, Waterford, Ireland", "marker": {"id":1, "coords": {"latitude":52.26164373072154, "longitude":-7.119200974702835}}, "shop": "A Shop", "name": "Black Coffee", " v": 0, "favourite": false, "rating": 2, "price": 1.99}, {"\_id":"581c6c7387964a0e00b76604","googlephoto":"https://lh4.googleusercontent.com/ikbOnhTIyD4/AAAAAAAAAAI/AAAAAAAAAEQ/bpS\_PMTtSB4/photo.jpg","usertoken":"107990871249583542437","address":"","marker":{"coords": {"latitude":52.2631634,"longitude":-7.0918909},"id":1},"shop":"Aldi","name":"black coffee"," v":0, "favourite":false, "rating":3, "price":1.99}, {" id":"582a34679a76d50f001ad5ed","googlephoto":"https://lh4.googleusercontent.com/rxQWwZGJBA/AAAAAAAAAAAI/AAAAAAAAAAKU/K4WMxHlLox4/photo.jpg","usertoken":"111583682081404276084","address":"","marker":{"coords": {"latitude":52.263052,"longitude":-7.0919102},"id":1},"shop":"farmlea","name":"sarahs super cuppa"," v":0, "favourite":true, "rating":5, "price":3.99}, Q/Cr5RNu8pw9A/s96-c/photo.jpg", "usertoken": "113437677814759908125", "address": "Santa Ciara, Summerville Ave, Waterford, Ireland", "marker": {"id":1, "coords": {"latitude":52.24829828067977, "longitude":-7.093777656555176}}, "shop": "Mam's Place", "name": "Cuppa Ta", "v": 0, "favourite": true, "rating": 1, "price": 0.99}, Q/Cr5RNu8pw9A/s96-c/photo.jpg","usertoken":"113437677814759908125","address":"Presentation House, Slievekeale Rd, Waterford, Ireland", "marker": {"id":1, "coords": {"latitude":52.25428846751514, "longitude":-7.12613582611084}}, "shop": "Tescos", "name": "Coffee Totto" " w"+0 "favourita"+false "rating"+1 "prigo"+2 001

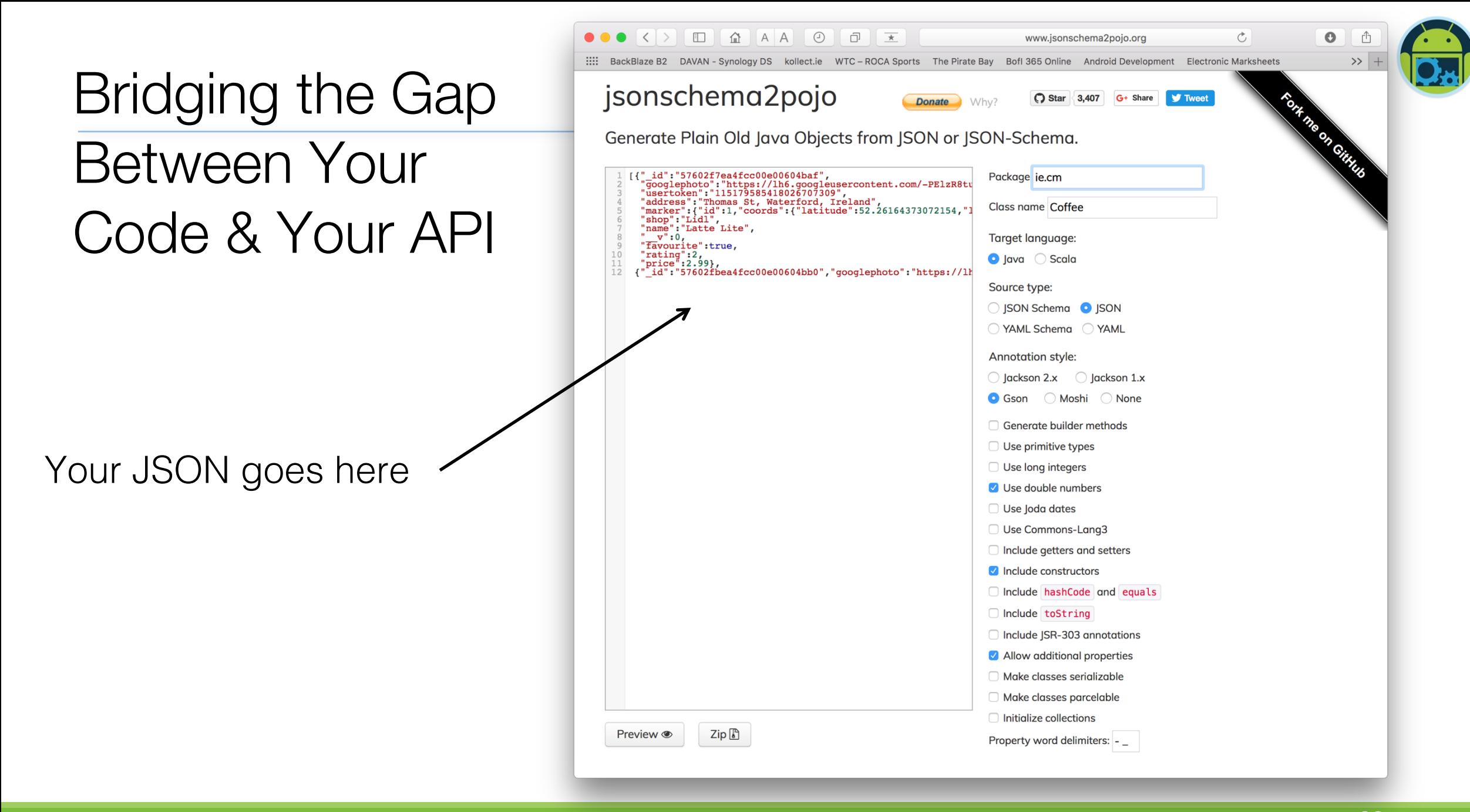

Your annotated class

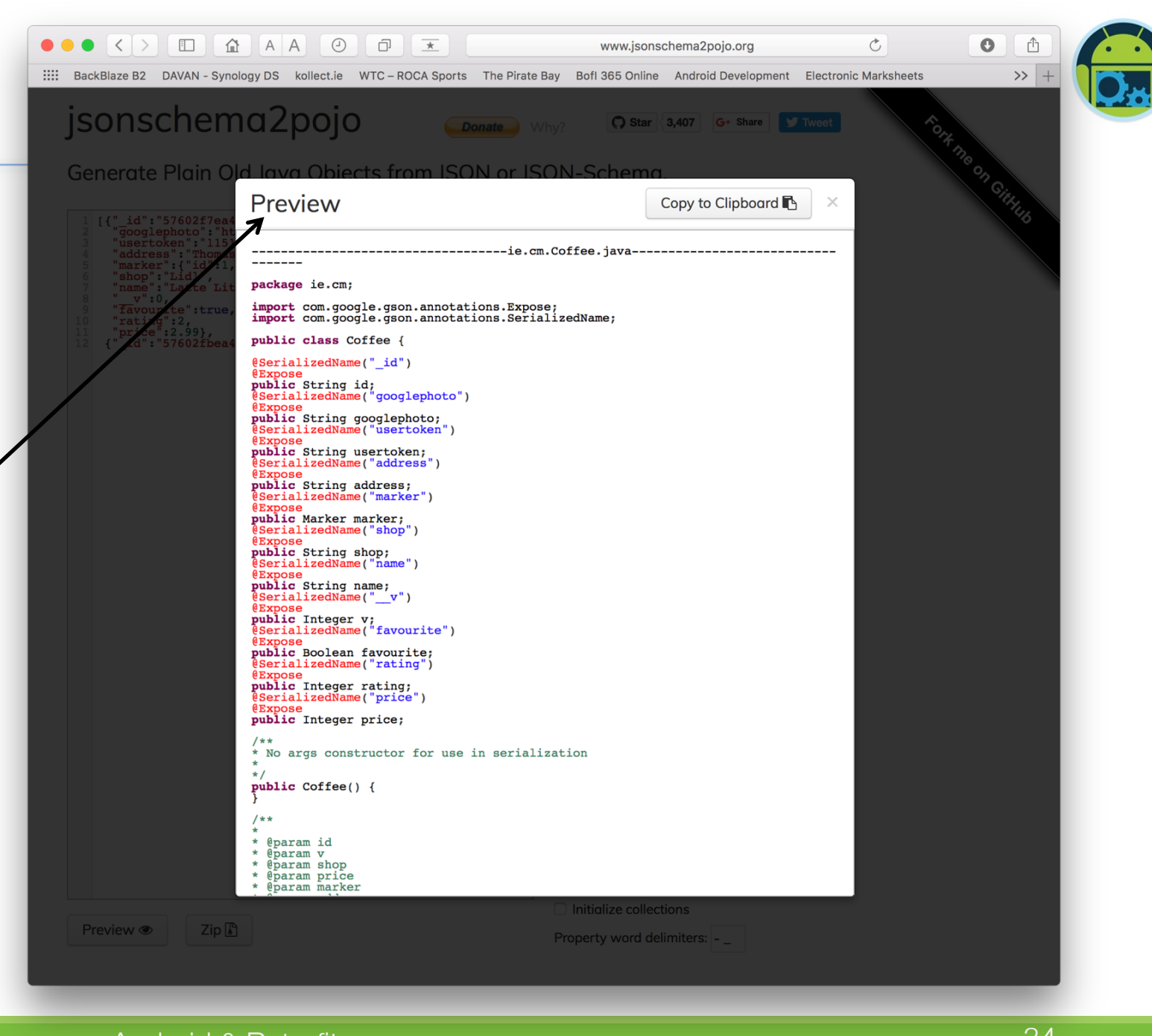

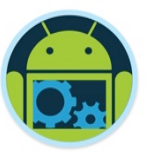

#### **QDate Formats**

- <sup>q</sup> Another potential disconnect between the app and the server is the way they represent date objects.
- <sup>q</sup> For instance, Rails may send a date to your app in the format "yyyy-MMdd'T'HH:mm:ss" which Gson will not be able to convert to a Java Date. We have to explicitly tell the converter how to perform this conversion. In this case, we can alter the Gson builder call to look like this:

#### Gson gson = new GsonBuilder() .setDateFormat(**"yyyy-MM-dd'T'HH:mm:ss"**) .create();

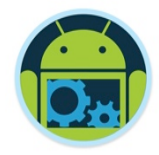

 $\Box$ If you wish to add headers to your calls, you can annotate your method or arguments to indicate this.

 $\Box$  For instance, if we wanted to add a content type and a specific user's authentication token, we could do something like this:

@POST("**/coffees**") @Headers({**"Content-Type: application/json"**}) Call<Coffee> createCoffee(@Body Coffee coffee, @Header(**"Authorization"**) String token);

#### Full List of Retrofit Annotations

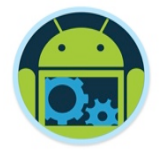

**□**@POST **QPUT**  $\square$  @GET QDELETE **QHeader QPATCH** 

- **□**@Path
- **Q**Query
- **□**@Body

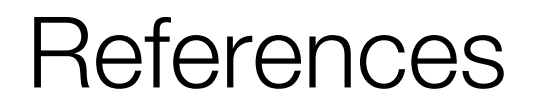

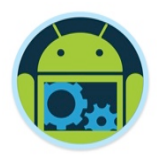

- q [http://square.github.io/retrofit/](https://spin.atomicobject.com/2017/01/03/android-rest-calls-retrofit2/)
- q <https://spin.atomicobject.com/2017/01/03/android-rest-calls-retrofit2/>
- q [https://code.tutsplus.com/tutorials/getting-started-with-retrofit-2-](https://code.tutsplus.com/tutorials/getting-started-with-retrofit-2--cms-27792) cms-27792

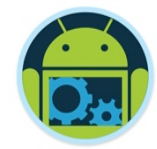

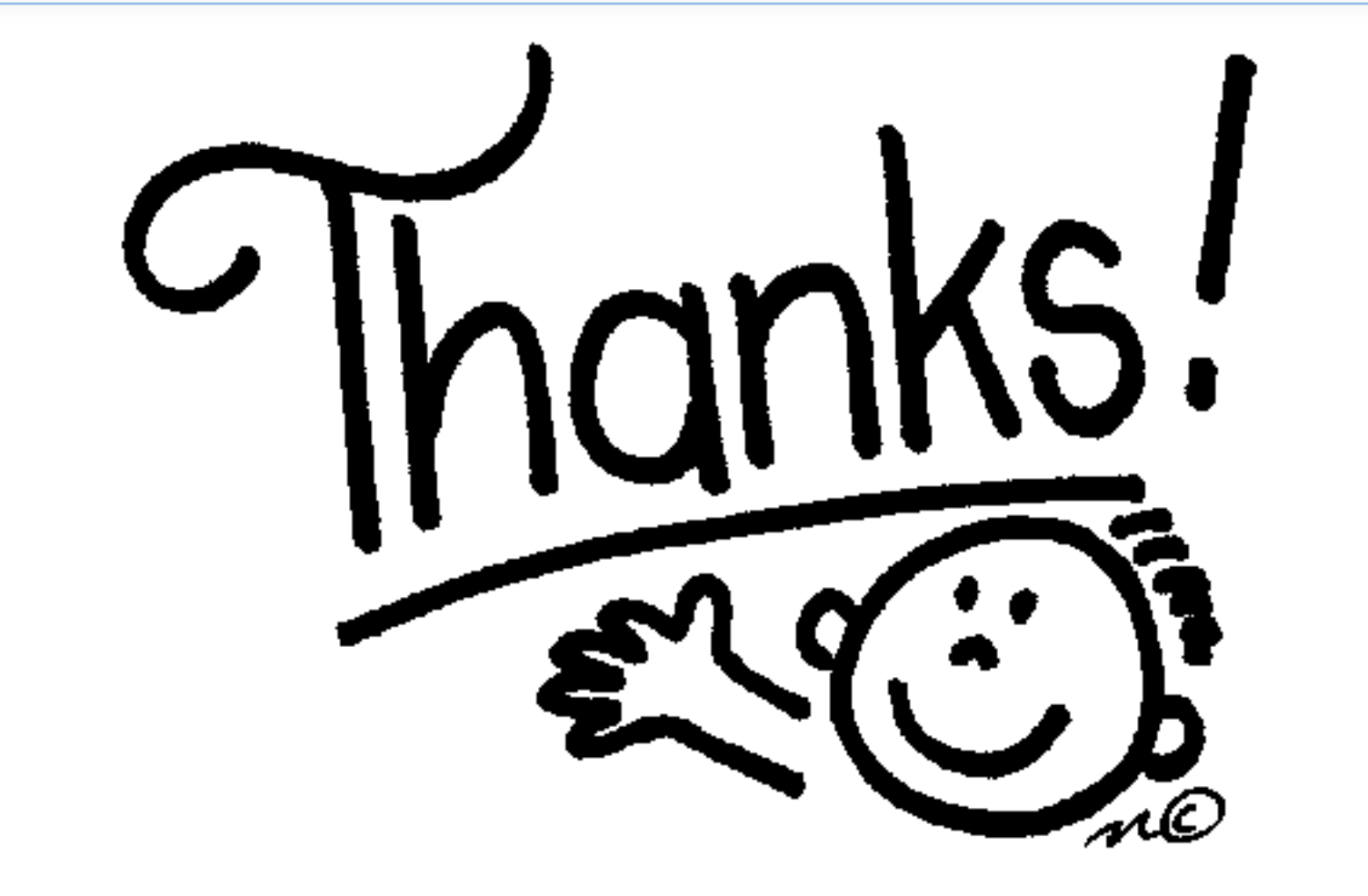